## UNIVERSIDADE FEDERAL DE SANTA CATARINA PRÓ-REITORIA DE PESQUISA E PÓS-GRADUAÇÃO DEPARTAMENTO DE APOIO A PESQUISA

RELATÓRIO FINAL DAS ATIVIDADES  $C_2$ **With the Constitution Information of the Projector Simulação Espacial Volumento da Cruz, e o Morro da Cruz, e o Morro da Cruz, e o Morro da Cruz, e o Morro da C Florianópolis, Santa Catarina". \_\_\_\_\_\_\_\_\_\_\_\_\_\_\_\_\_\_\_\_\_\_** Departamento de Arquitetura e Urbanismo

Centro Tecnológico Florianópolis, Agosto de 2004

**ÍNDICE** 

| 1.<br><b>Resumo</b>               |                                                                 | 1              |
|-----------------------------------|-----------------------------------------------------------------|----------------|
|                                   | 2. Introdução                                                   |                |
|                                   | 2.1. Justificativa                                              |                |
| 2.2. Área de Estudo               |                                                                 | 4              |
| 2.3. Objetivos                    |                                                                 | 5              |
| Metodologia<br>3.                 |                                                                 | 7              |
| Resultados e Discussões<br>4.     |                                                                 | 7              |
|                                   | 4.1. Revisão Bibliográfica                                      | $\overline{7}$ |
|                                   | 4.2. Confecção dos Dados                                        |                |
|                                   | 4.3. Pesquisa de Manipulação de Dados Espaciais e Construção do | 9              |
| <b>SIG</b>                        |                                                                 |                |
|                                   | 4.3.1. AutoCad                                                  | 9              |
|                                   | 4.3.2. ArcView                                                  | 10             |
|                                   | 4.3.2.1. Layers                                                 | 11             |
|                                   | 4.4. Produtos Gerados Sobre o Morro da Cruz                     | 14             |
|                                   | 4.4.1. Temas                                                    | 14             |
|                                   | 4.4.2. Modelo Digital do Terreno                                | 19             |
|                                   | 4.4.3. Simulação Volumétrica dos Temas                          | 21             |
| <b>Considerações Finais</b><br>5. |                                                                 | 27             |
| Referências Bibliográficas<br>6.  |                                                                 | 28             |
| <b>Anexo</b>                      |                                                                 | 30             |

O Morro da Cruz, desde o início da colonização, sofreu as influências e agressões devido ao estabelecimento da cidade na região próxima ao Morro. Este local, mais especificamente o bairro da Prainha, objeto desta pesquisa, possui aspectos físicos complexos a serem estudados.

Pretende-se neste trabalho criar um material cartográfico capaz de facilitar as tomadas de decisões no planejamento urbano desta área, através da comparação e sobreposição com posterior cruzamento de informações disponíveis em cada mapa gerado.

Com o uso dos aplicativos *AutoCad* e *ArcView* buscou-se realizar uma simulação dinâmica do Bairro da Prainha, no Morro da Cruz, visando representar diferentes alternativas que considerem o SIG - Sistema de Informações Geográficas como elemento facilitador da análise de dados. Por intermédio da análise espacial das simulações volumétricas da paisagem pode-se identificar padrões recomendáveis de ocupação para o local de estudo.

Palavras Chaves: Ocupação de Encostas, Maquete Eletrônica, *ArcView*.

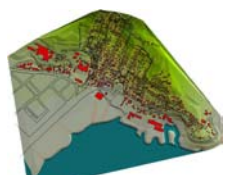

## **2. INTRODUÇÃO**

A tecnologia nos dá ferramentas para desenvolver trabalhos que facilitam e dinamizam tarefas a serem executadas. Este trabalho demonstra como o uso de um sistema digital de informações pode tornar amplo, dinâmico e facilitador de análises e conseqüentes decisões a respeito das intervenções a serem realizadas em um determinado local, neste caso o bairro da Prainha, Morro da Cruz. Através do uso de softwares, essencialmente o *Arcview*, uma quantidade de dados temáticos podem ser armazenados e estarem disponíveis para as intervenções urbanísticas, tais como: elaboração de planos diretores; planejamento e projeto de loteamentos e conjuntos habitacionais, equipamentos de uso público e sistemas de espaços livres. São novas tecnologias que nos permitem mais agilidade e segurança na hora de intervir no espaço, devido à possibilidade de escolher a melhor alternativa a ser adotada.

### **2.1. JUSTIFICATIVA**

Florianópolis vem sofrendo um intensivo processo de urbanização com graves conseqüências sobre o meio urbano e a conservação ambiental. A ocupação de áreas pouco favoráveis e a falta de fiscalização são agravantes desta situação. Esta pesquisa faz parte do Projeto APA – Arquitetura e Paisagem: Avaliação da Inserção Urbana no Meio Físico (CNPq 2003-2007) que tem por objetivo central identificar estratégias de planejamento e projeto que considerem a sustentabilidade dos ecossistemas naturais e humanos em ambiente urbano. Neste sentido a preservação das características morfológicas naturais do sítio urbano: as bacias hidrográficas, a vegetação ciliar existente nas margens dos rios, a preservação das florestas urbanas, o tratamento dado às encostas dos morros e as margens de rios, lagoas e orla marítima merecem dedicação especial. Entretanto não podemos minimizar a importância dos ecossistemas humanos: o desenho das cidades, as morfologias espaciais urbanas, as tipologias arquitetônicas edificadas, os diferentes tipos de inserção urbana no meio físico, os problemas gerados pela exclusão social e especulação, tais como as favelas e degradação do patrimônio histórico edificado (AFONSO, 2003). Uma das estratégias de análise do meio físico, visando o planejamento urbano é a criação de uma base de dados informatizada e dinâmica, que permita avaliar alternativas de ocupação que considerem o meio físico, constituindo um Sistema de Informações Geográficas.

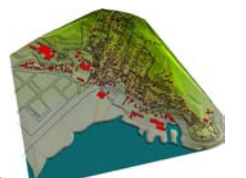

2

## **2.2. ÁREA DE ESTUDO**

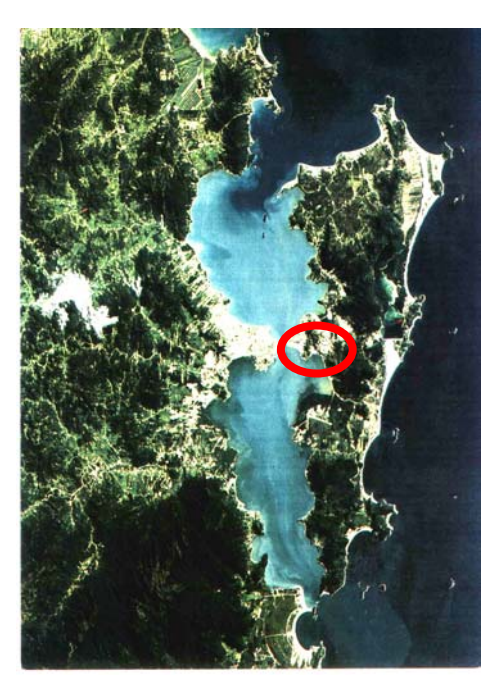

Ilha de Santa Catarina **Bairro da Prainha** Fonte: Landsat Fonte: IPUF

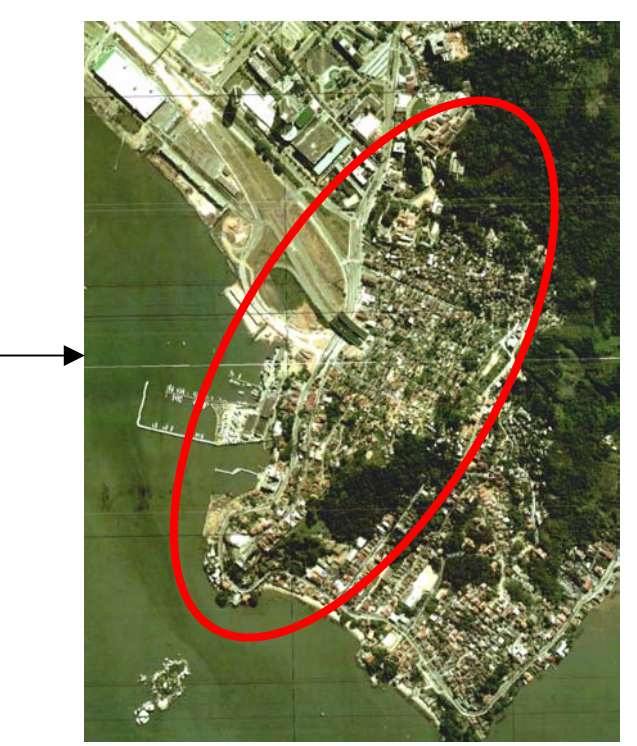

A ocupação do Morro da Cruz estruturou-se a partir das estradas que levavam do Centro ao sul da ilha, hoje são as vias que o contornam. As propriedades ficavam definidas pela via principal e o divisor de águas, sendo as grandes glebas aos poucos parceladas através das linhas perpendiculares ao sistema viário principal. Estas divisas seriam as novas ruas e a partir destas um novo parcelamento. Devido às altas declividades dos

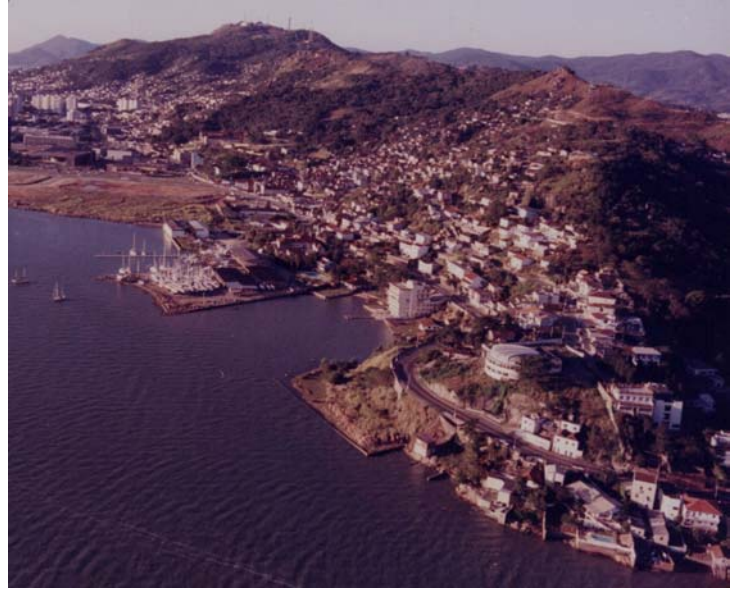

terrenos da Área de Estudo as vias e lotes buscam acomodar-se a melhor situação para permitir o acesso aos locais mais favoráveis morro acima. Um intenso processo de

Vista bairro da Prainha Fonte: Sonia Afonso / Foto Ricardo Pereira

desmatamento fez que o único remanescente de Mata Atlântica existente hoje seja a Mata do Hospital de Caridade, pertencente à Irmandade do Senhor dos Passos, correndo igual risco de extinção. A maior parte das residências do morro

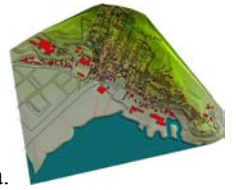

são de um e dois pavimentos, mas ao longo da via principal é permitida a construção de edifícios mais altos que podem comprometer a visibilidade do maciço e do patrimônio construído sobre o Morro. A maior parte das ruas foi lançada perpendicularmente ao sistema viário principal, desconsiderando as declividades recomendadas para o automóvel e o pedestre. Grande parte das construções, de qualquer faixa de renda, encontram-se irregularmente edificadas sobre áreas classificadas como de uso restrito devido à presença de: afloramentos rochosos, matacões, morfologia de grotões e altas densidades de linhas de drenagem.

## **2.3. OBJETIVOS**

Esta pesquisa visa principalmente o desenvolvimento de um método de representação digital para a visualização tridimensional do Morro da Cruz, em Florianópolis, SC. Para tanto se utilizou o Sistema de Informações Geográficas, que associado ao seu banco de dados pode auxiliar na tomada de decisões que considerem critérios paisagísticos e ambientais nas decisões de planejamento urbano, como no caso do planejamento do Morro da Cruz.

Pretende-se ainda obter uma maior compreensão espacial da área de estudo e estabelecer comparações entre a situação existente e as situações propostas através de simulações espaciais volumétricas urbanas em meio digital maquete eletrônica – do Bairro da Prainha, visando o uso de métodos e técnicas informatizadas adaptados para a abordagem da problemática da ocupação de encostas.

Objetivos Gerais

- Identificar estratégias de preservação dos ecossistemas naturais e humanos em ambiente urbano;
- Progredir na prática de análises espaciais com simulação volumétrica visando detectar padrões recomendáveis de inserção urbana no meio físico;
- Simular exemplos de paisagem de encostas visando contribuir para o ensino e a prática deste tipo de intervenção.

Objetivos Específicos:

- Aplicar métodos e técnicas informatizados adaptando-os à abordagem da ocupação das encostas;
- Digitalizar o material cartográfico realizado manualmente, atualizando a base de dados existente;
- Permitir a melhor apreensão espacial através das tecnologias utilizadas;
- Publicar resultados em mídias informatizadas.

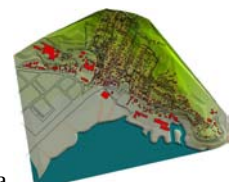

### **3. METODOLOGIA**

A pesquisa deu-se através da coleta de materiais como mapas, aerofotos e plantas cadastrais, que foram escaneadas e digitalizadas em *software* que possibilitaram a elevação volumétrica dos dados desenhados (*AutoCAD*), para então manipular em simulação espacial volumétrica (*ArcView*).

O estudo foi desenvolvido utilizando a maquete eletrônica urbana como ferramenta de visualização e compreensão de um local específico, no caso o Morro da Cruz (bairro da Prainha), permitindo intervir no espaço urbano, buscando formas adequadas de ocupação, contestando propostas urbanísticas e estabelecendo restrições paisagísticas e ambientais.

Os principais passos e comandos para a geração de uma maquete eletrônica são:

- Escanerização e referenciamento de um mapa base que serve para o referenciamento de mapas temáticos a serem utilizados posteriormente para a análise dos diferentes aspectos da área de estudo;
- Vetorização bidimensional sobre o mapa base no *software AutoCAD Architectural Desktop 2*, com propriedades para o uso tridimensional.
- Importação do mapa vetorizado para o *software ArcView*. Este já com características tridimensionais. Importação dos outros temas, estes se adaptando já ao relevo do terreno.
- Início da modelagem em maquete eletrônica.
- Finalizando aplicam-se os materiais que renderizam as maquetes modeladas (*ArcView*), são criadas algumas câmeras para melhor visualização dos ângulos desejados.

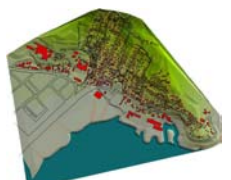

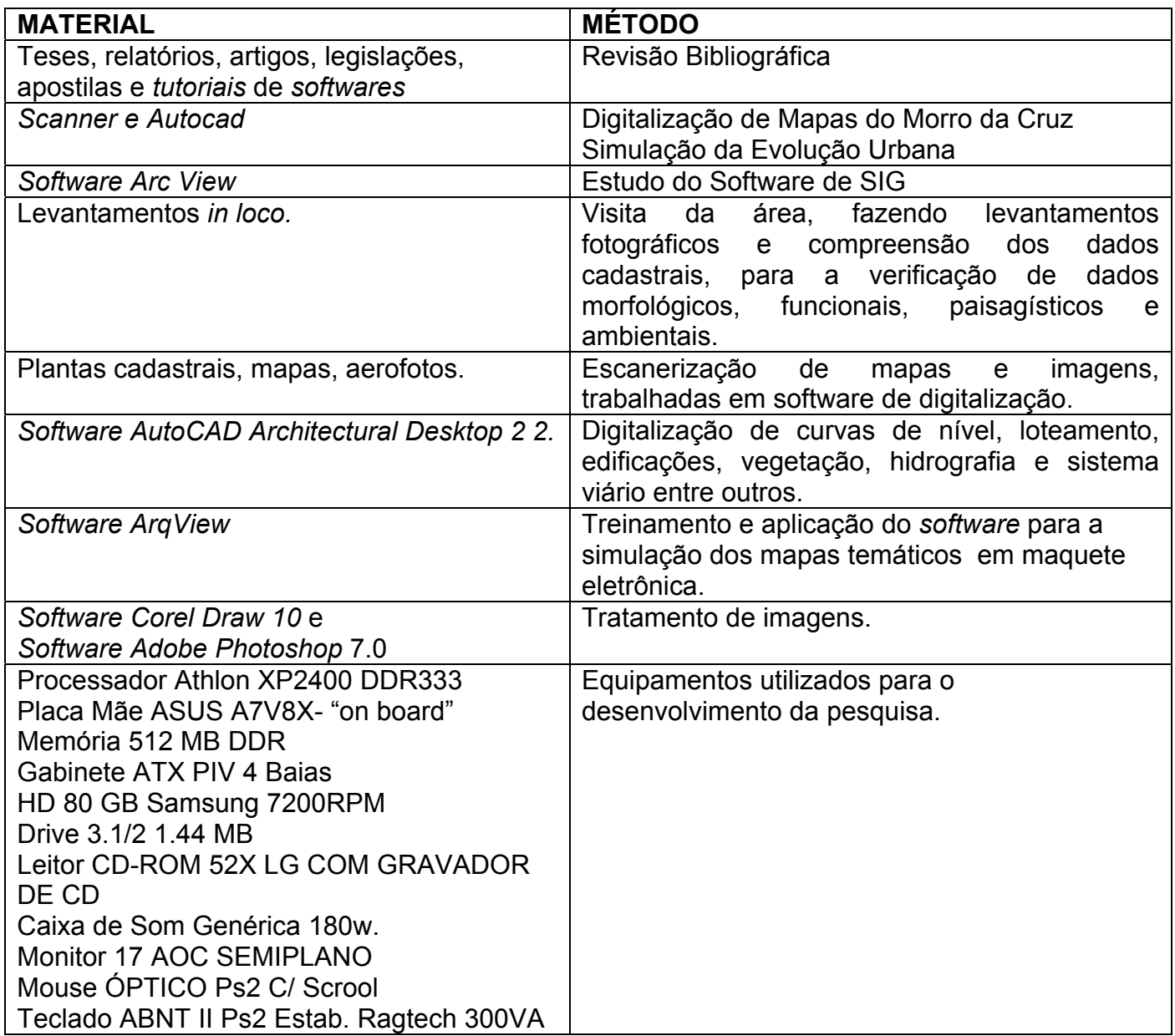

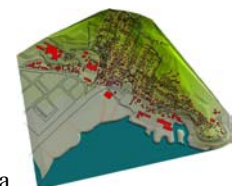

### **4. RESULTADOS E DISCUSSÕES**

## **4.1. REVISÃO BIBLIOGRÁFICA**

MOURA, MARIA LUCIA SEIDL DE. **Manual de Elaboração de Projetos de Pesquisa**. Maria Lucia Seidl de Moura, Maria Cristina Ferreira, Patrícia Ann Paine. Rio de Janeiro, UERJ, 1998. 134p.

Direcionado para alunos de graduação, pós-graduação, docentes e pesquisadores surgiu da experiência de três professoras e pesquisadoras que viam em seus alunos a dificuldade de se interessar pela atividade da pesquisa e das ferramentas necessárias para exercê-la, como o mínimo de metodologia.

Para o bom desenvolvimento da pesquisa e na procura de apresentar um relatório com qualidade foram estudadas obras referentes a metodologias para a elaboração de projetos de pesquisa e relatórios. Este manual, com uma linguagem, bastante simples e objetiva explicita os componentes básicos que devem existir em um relatório de pesquisa, assim como sua ordem de apresentação e estruturação.

#### MORETTI, EDMAR.- **Curso Básico de Arc View 3.1**. junho 2000.

Edmar Moretti, é Geógrafo, formado em 1987 pela Universidade Estadual Paulista (UNESP). Sua especialização na área de Geoprocessamento teve início na graduação, efetivando-se a partir do ingresso no mercado de trabalho.

Fonte de informações essenciais para o resultado aqui adquirido, esta apostila demonstra de forma clara, simples e objetiva como manusear o aplicativo *Arcview*. Possui explicações referentes aos comandos mais simples até a confecção de mapas, tabelas e representações gráficas mais complexas.

#### TUTORIAL DO ARCVIEW

Bastante explicativo, possui informações desde a história dos SIG – Sistema de Informações Geográficas- até *links* com endereços que levam a simulações de utilização do aplicativo, facilitando assim a compreensão do usuário que está descobrindo o programa. Descreve os conceitos e métodos que são utilizados, assim como as extensões e tipos de arquivos compatíveis e que podem interagir com este aplicativo. Bastante detalhado e completo dá uma visão geral do aplicativo e suas potencialidades.

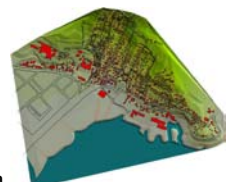

AFONSO, S. – **Urbanização de Encostas. A ocupação do Morro da Cruz. Florianópolis. S.C.** Dissertação de Mestrado. Orientada pelo Prof. Dr. José Cláudio Gomes. São Paulo. FAUUSP. 1992. 376pp

Aborda a ocupação do Morro da Cruz, seu crescimento ao longo da evolução urbana da cidade de Florianópolis, a falta de critérios para esta ocupação e seus diferentes modos de se apropriar desde espaço. O Morro fica assim dividido em unidades de paisagem, sendo o bairro da Prainha, objeto de estudo desta pesquisa uma destas unidades. Dentro de cada unidade existem ainda subdivisões que formam pequenos núcleos com características comuns, como por exemplo, as escadarias ou ruas em zigue-zague existentes nesta unidade em questão. Há ainda hipóteses de projetos para a preservação e correta ocupação deste espaço.

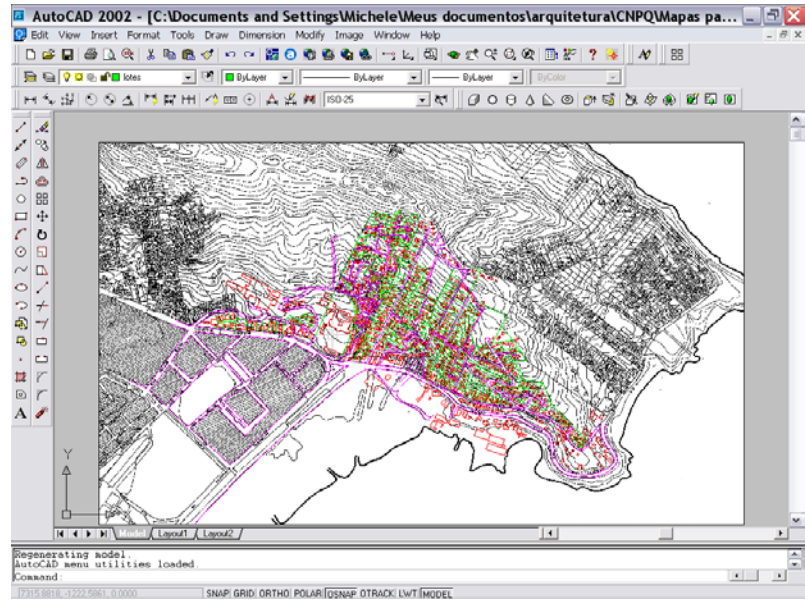

## **4.2. CONFECÇÃO DE DADOS**

Figura 5: Interface de trabalho do AutoCad Fonte: Michele Ropelato

A partir de imagens *raster* obtidas através da digitalização dos mapas fezse a vetorização dos dados a serem explorados em cada mapa.

Acima (figura 5) pode-se ver a interface do Autocad com uma imagem raster no fundo da tela que serviu para a criação do mapa base. Esta imagem possui o cadastro, topografia, vias, lotes e edificações da área de estudo.

Após a vetorização esta imagem é excluída e a partir deste mapa agora vetorizado faz-se a sobreposição de todos os outros mapas. Cada temática com um arquivo .dxf diferente o que resulta na leitura automática no software Arcview dos diferentes layers de cada arquivo.

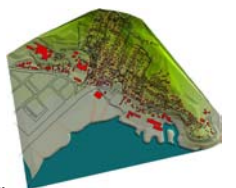

### **4.3. PESQUISA DE MANIPULAÇÃO DE DADOS ESPACIAIS E CONSTRUÇÃO DO SIG**

É nesta parte da pesquisa onde se aprofunda mais no estudo de softwares para que se tenham os instrumentos necessários para a representação digital dos dados relevantes a serem analisados sobre a área de estudo.

Devido à falta de conhecimento dos programas e também a pouca difusão que estes ainda encontram no mercado e nas áreas de estudos despendeu-se bastante tempo da pesquisa com este estudo.

Contou-se com o apoio de alguns colaboradores que já manipulavam estes softwares, entre estes se destacam a dedicação de Dirceu Machado, da pósgraduação da Engenharia Civil e o apoio de Flávia Feitosa, atual estagiária do INPE.

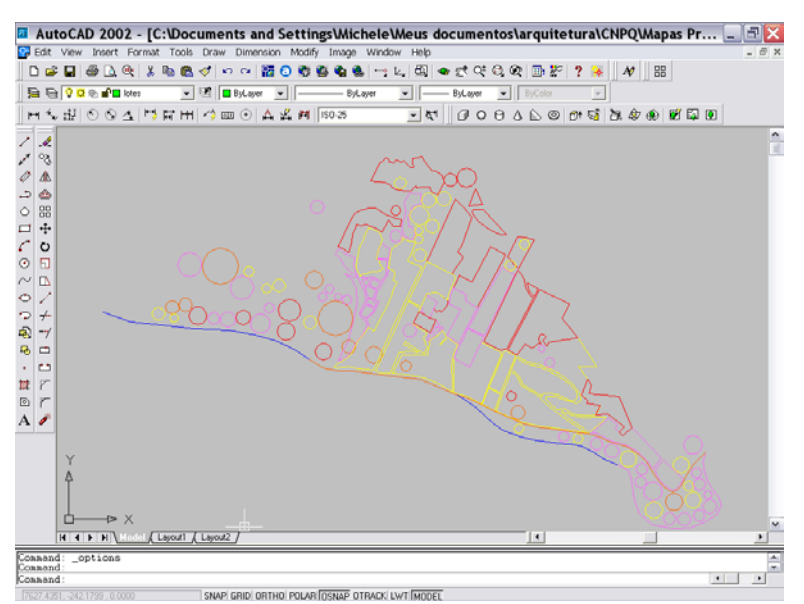

#### **4.3.1. AUTO CAD**

 Utilizou-se o programa Auto Cad para fazer a vetorização dos mapas. O material inicial utilizado foram os mapas da dissertação de mestrado de Sonia Afonso. Estes foram digitalizados, resultando em imagens do tipo raster.

 No Auto cad utilizando essencialmente um mapa base criou-se a partir deste todos os layers que se configuram como temas no *Arcview*. Para que

Figura 6: Interface de trabalho do AutoCad Fonte: Michele Ropelato

estes pudessem ser independentes foi feito um arquivo .dxf para cada tipo de mapa. Os *layers* utilizados neste arquivo configuram o

tema que irá aparecer automaticamente quando este arquivo for inserido no *ArcView*.

O mapa base trata-se de um *layer* que é tomado com referência para que todos os outros estejam locados de acordo com este, assim todas as informações estão correspondendo umas às outras no seu local correto. Este método dispensou o uso do geo-referenciamento de cada mapa com um tema específico a ser criado.

Na figura acima (figura 6), pode-se ver a interface de trabalho do Auto cad com seus diversos layers (pode-se observar isto nas cores diferentes que aparecem no desenho). Este arquivo já está vetorizado a partir de uma imagem raster. Esta é inserida no fundo do desenho do mapa base para poder ser vetorizada por cima. Após o término esta é excluída do arquivo.

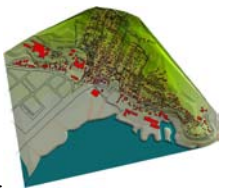

A idéia de representar mapas sob a forma de níveis de informação sobrepostos, de modo a se tentar relacionar espacialmente (ou geograficamente) os objetos ali representados data de épocas muito anteriores ao desenvolvimento dos computadores. De modo simplificado, um SIG combina *layers* (níveis de informação) de um lugar de modo a fornecer-lhe uma melhor compreensão sobre este lugar. A escolha dos *layers* a serem combinados depende do propósito a ser seguido. No caso desta pesquisa os *layers* escolhidos poderão ser mostrados nos mapas temáticos vistos posteriormente.

Algumas tarefas às quais os SIG se propõem executar.

- **Organização de dados:** armazenar dados de modo a substituir a mapoteca analógica por uma mapoteca digital possui vantagens óbvias, dentre as quais pode ser citada a redução no espaço físico; o fim da deterioração dos produtos em papel; a pronta recuperação dos dados; a possibilidade de se produzirem cópias sem perda de qualidade; e diversas outras.
- **Visualização de dados:** a possibilidade de selecionar apenas os [níveis](http://cibergeografia.org/arcgis/tav_ferr.htm) de [informação](http://cibergeografia.org/arcgis/tav_ferr.htm) desejados, montando-se mapas temáticos de acordo com o contexto supera qualquer produto em papel. Apesar de subestimada, a capacidade de análise do olho humano é essencial em um estudo que envolve a informação espacial.
- **Produção de mapas:** em geral os SIG possuem [ferramentas](http://cibergeografia.org/arcgis/tav_mapa.htm) completas para a produção de mapas, tornando bastante simples a inclusão de grades de coordenadas, escalas gráfica e numérica, legenda, norte e textos diversos, sendo muito mais indicados para a cartografia do que os simples sistemas CAD.
- **Consulta espacial:** possivelmente a função mais importante dos SIG. A possibilidade de perguntar quais as [propriedades](http://cibergeografia.org/arcgis/tav_ferr.htm) de um determinado objeto, ou em quais [lugares](http://cibergeografia.org/arcgis/tav_ferr.htm) tais propriedades ocorreriam, torna a interação entre o usuário e os dados extremamente dinâmica e poderosa.
- **Análise espacial:** consiste no uso de um [conjunto](http://cibergeografia.org/arcgis/tav_aesp.htm) de técnicas de combinação entre os níveis de informação, de modo a evidenciar padrões dentro dos dados anteriormente ocultos ao analista. é uma maneira de inferir significado a partir dos dados.
- **Previsão:** um dos propósitos do SIG é o de verificação de cenários, modificando-se os parâmetros de maneira a avaliar como os eventos, naturais ou não, ocorreriam se as condições fossem diferentes, visando obter um conhecimento mais geral do objeto ou área em estudo.

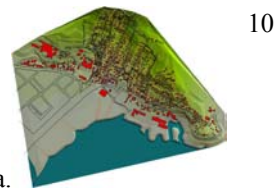

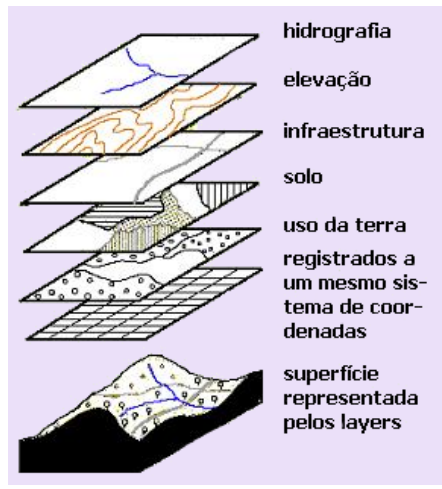

 Entende-se por *layer* um nível de informação que representa determinada feição da realidade - o conceito é muito mais intuitivo do que explicável. Pode-se dizer que o conjunto dos *layers* representa a realidade, muito embora seja óbvio que no processo de interpretação da realidade para se gerarem os *layers* haja sempre uma perda na informação. É mais correto dizer, portanto, que a soma dos *layers* seja uma representação, incompleta e simplificada, da realidade.

A capacidade de lidar com *layers* das mais diversas origens, possibilitando ao usuário [criar](http://cibergeografia.org/arcgis/tav_mapa.htm) um

Figura 7: Representação dos layers (camadas) Fonte: Tutorial ArcView

mapa [temático](http://cibergeografia.org/arcgis/tav_mapa.htm) a partir de dados de fontes distintas, é uma característica, se não

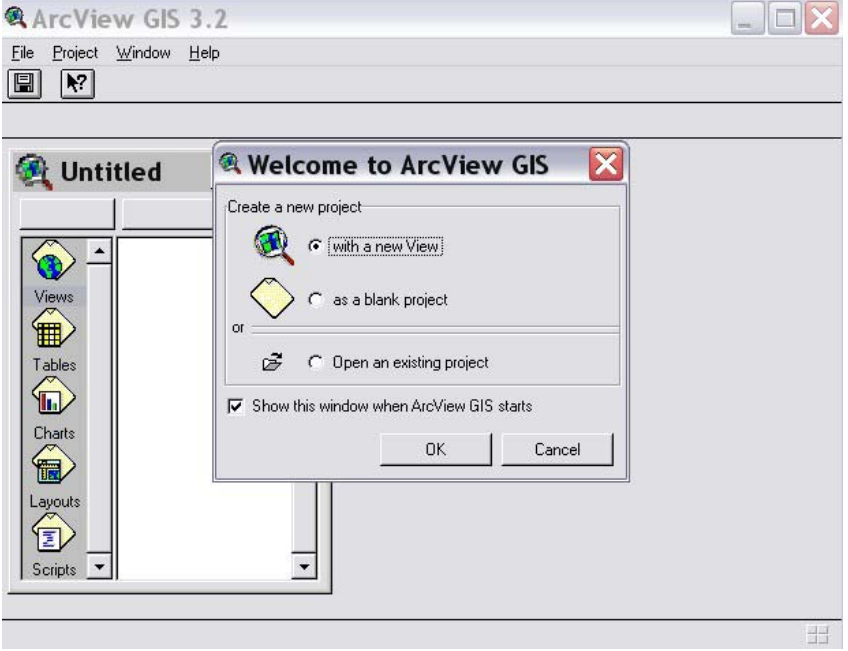

exclusiva, pelo menos distintiva dos SIG. Apesar de sistemas CAD se utilizarem deste conceito de níveis de informação, o modo como eles são armazenados (vários *layers* em um único arquivo \*.dwg) impede a sua pronta reutilização. Em SIG, basta escolher o *[layer](http://cibergeografia.org/arcgis/tav_ferr.htm)*  [e utilizá-lo.](http://cibergeografia.org/arcgis/tav_ferr.htm) 

 O ArcView é um aplicativo voltado

Figura 8: Interface ao abrir o *ArcView* Fonte: Michele Ropelato

para o desenho e a investigação de mapas, para a análise dos mesmos de modo a resolver questões geográficas, e

para a produção de mapas que expressam essa análise. Quando se [inicia](http://cibergeografia.org/arcgis/Figuras/start.jpg) o [programa](http://cibergeografia.org/arcgis/Figuras/start.jpg) pela primeira vez a disposição da interface é semelhante à da figura acima (figura 8). A partir desta tela é possível ir direto para as opções de abertura dos projetos existentes ou abertura de um novo projeto. Pode-se ainda abrir um projeto em branco. O uso do *ArcView* é baseado em projetos sendo cada projeto um arquivo separado e armazenado com a extensão \*apr.

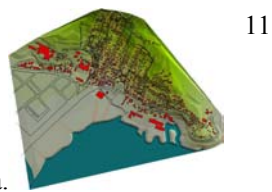

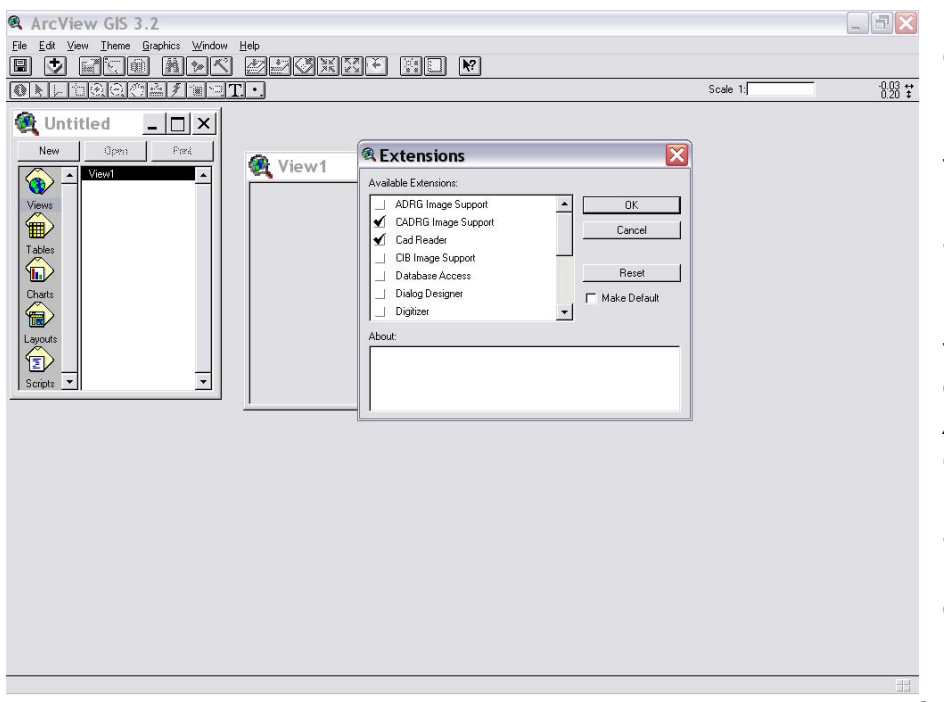

 No *Arcview*  é possível gerar layers para os mais diversos tipos de dados: shapefiles, arquivos CAD, rasters variados e redes triangulares, tabelas de bases de dados O arquivos gerados nos dois sistemas utilizados em *Arcview* suporta como formatos nativos os de CAD mais

Figura 9: Interface para a seleção das extensões a serem utilizadas Fonte: Michele Ropelato

cartografia: (arquiv os \*.DWG e \*.DXF) e o *Microstation* (\*.DGN). Isto o *AutoCAD* 

significa que não é necessário fazer a conversão para shapefiles para a utilização destes arquivos em um mapa. Contudo, se o usuário deseja modificar o dado, *shapefile*  conversão se faz necessária. O procedimento para conversão para consiste em selecionar os objetos a serem convertidos, para em seguida ordenar acrescentar informações tabulares, ou efetuar operações geométricas, a a conversão.

Alguns tipos de arquivos para serem utilizados precisam de filtros que são ativados através de extensões específicas. O módulo básico do *Arcview* também traz várias extensões adicionais que podem ser ativadas quando necessário. Destacam-se:

- Análise espacial, para o processamento de dados no formato raster;
- á Análise 3D, para a geração, visualização e an lise de modelos tridimensionais;
- Análise de imagens, para o processamento e análise de imagens de satélite.

A vista é o principal tipo de documento do *ArcView*, sendo utilizada na consulta de dados geográficos, na análise espacial e preparação do conteúdo de mapas para impressão. A interface gráfica de documentos do tipo vista é uma janela dividida em duas partes: a da esquerda destina-se ao gerenciamento e visualização dos temas – determinada como tabela de conteúdos (TOC) - e a da direita à visualização propriamente dos temas. Os temas são um conjunto de dados selecionados e preparados para as visualizações segundo determinadas

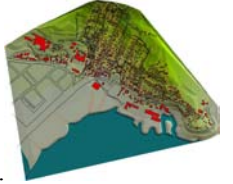

regras de simbologia, como por exemplo à rede de esgoto.dxf ou mesmo as edificações.dxf. Um tema em uma vista só pode conter um tipo de primitiva, que são o modo como este tema se expressa. Podem ser: pontos, linhas, polígonos ou anotações. Para adicionar os temas clica-se no ícone "adicionar temas" destacado na figura por um círculo vermelho. Em seguida abrirá a janela que podemos ver na parte inferior da figura. Nesta é possível navegar pelos diretórios onde

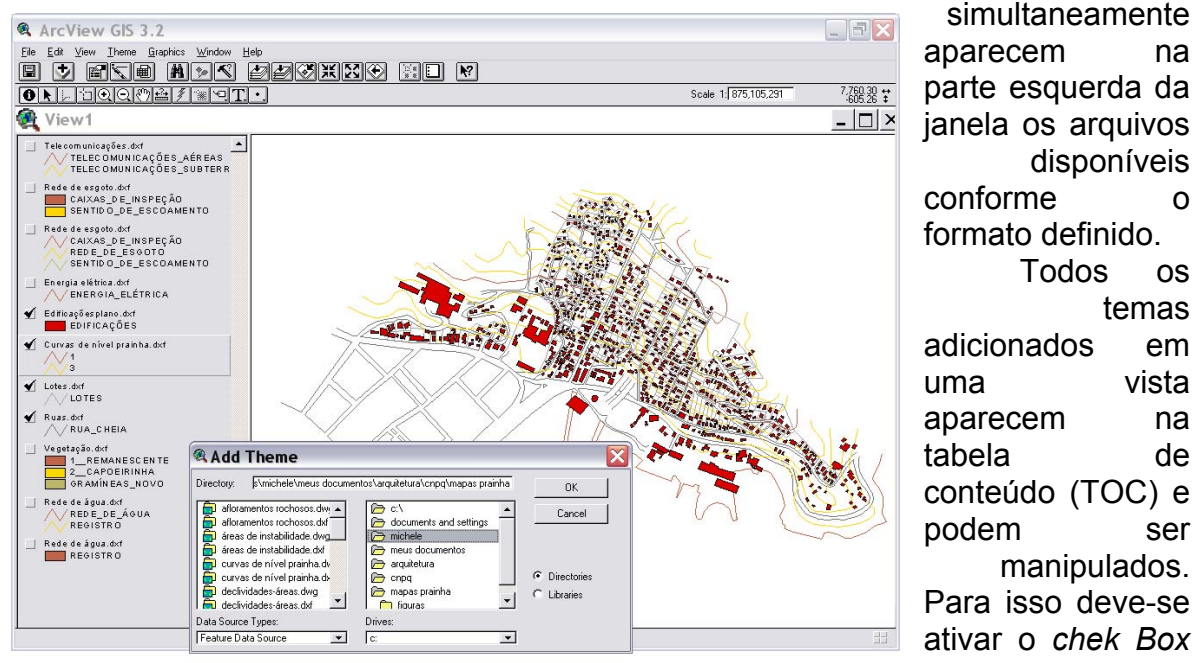

aparecem na parte e squerda da janela os ar quivos uma vista disponíveis conforme o formato definido. Todos os temas adicionados em aparecem na tabela de conteúdo (TOC) e podem ser

manipulados.

13

simultaneamente

Figura 10: Interface para adição de temas à vista Fonte: Michele Ropelato

existente em cada tema, assim este ficará visível na tela gráfica. Os temas

relevo. A legenda de cada tema pode ser alterada com um duplo clique aplicado sobre o nome do tema. podem ser arrastados mudando-se sua ordem na TOC. Estes são desenhados de baixo pra cima, sobrepondo-se uns aos outros. Os temas podem ser ativados clicando-se uma vez sobre seu nome, temas ativos aparecem realçados em alto

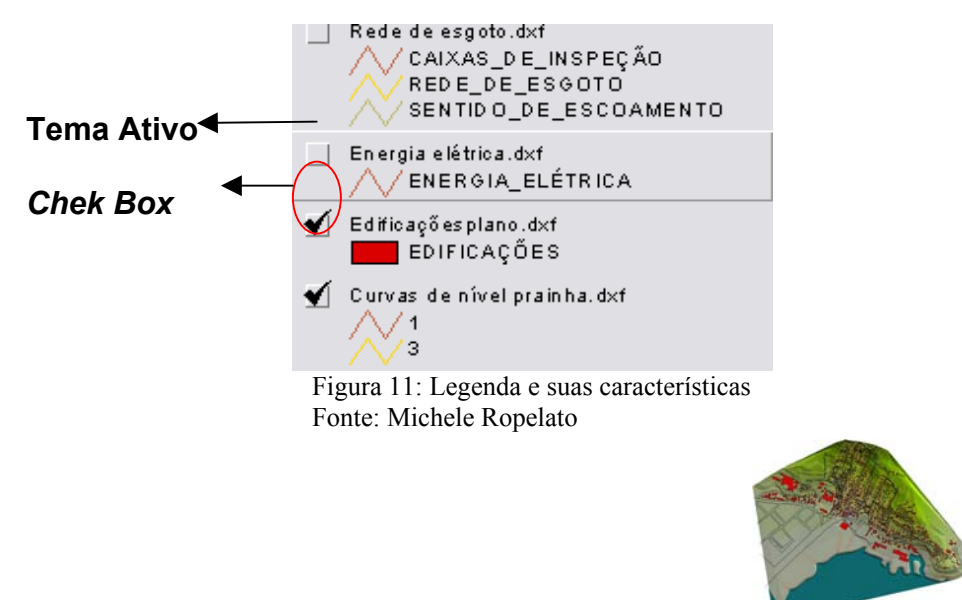

### **4.4. PRODUTOS GERADOS SOBRE O MORRO DA CRUZ**

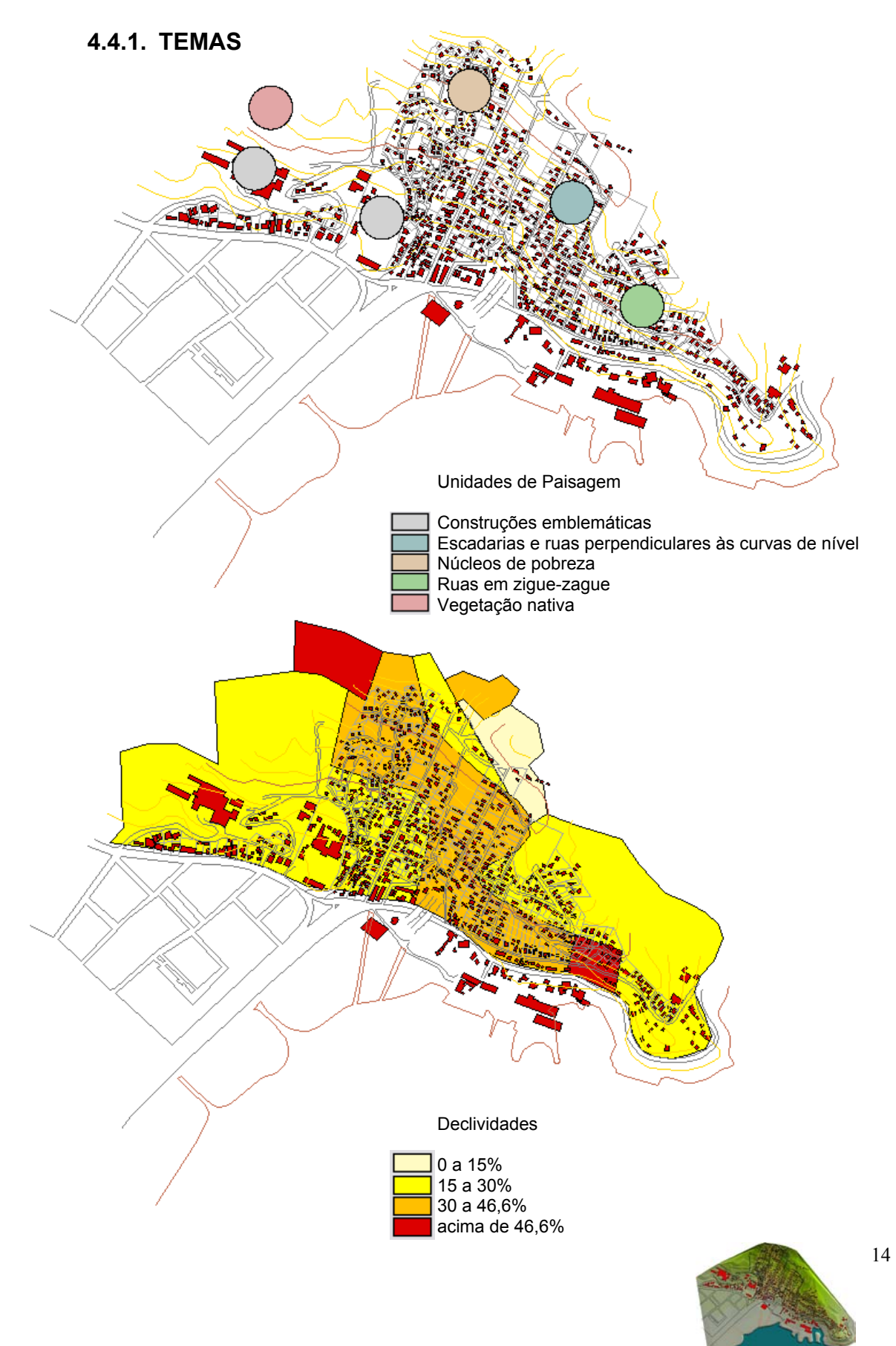

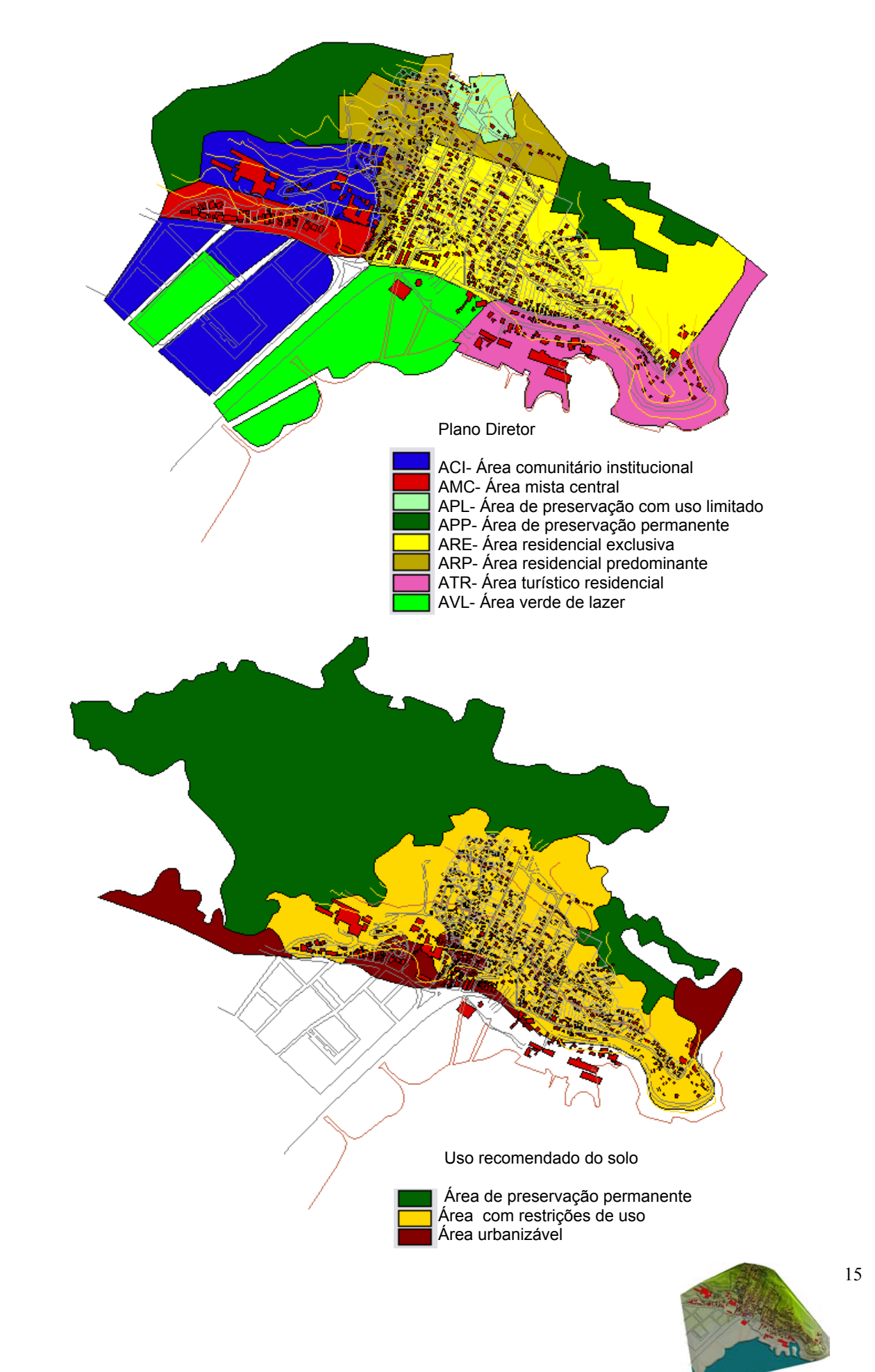

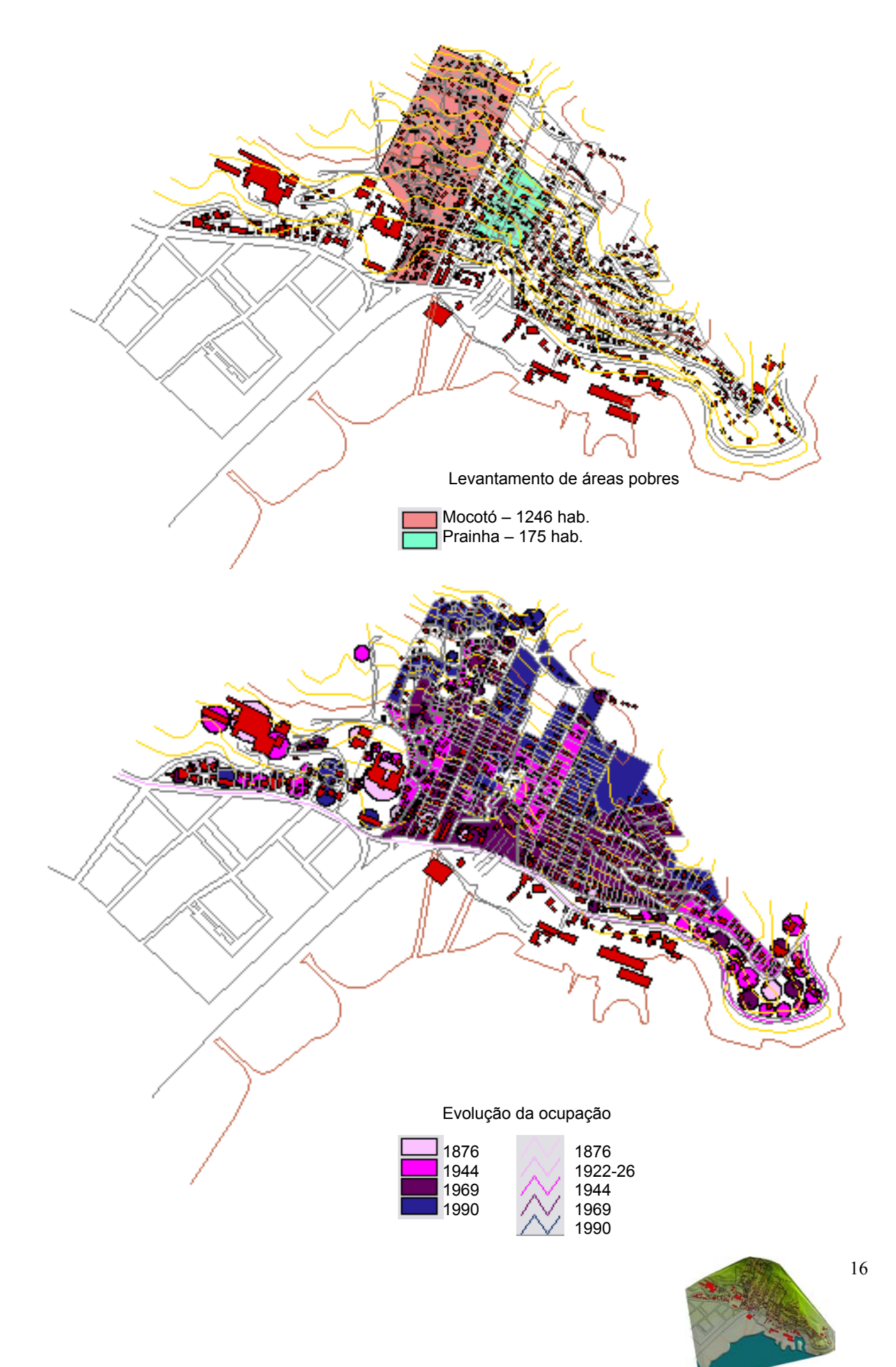

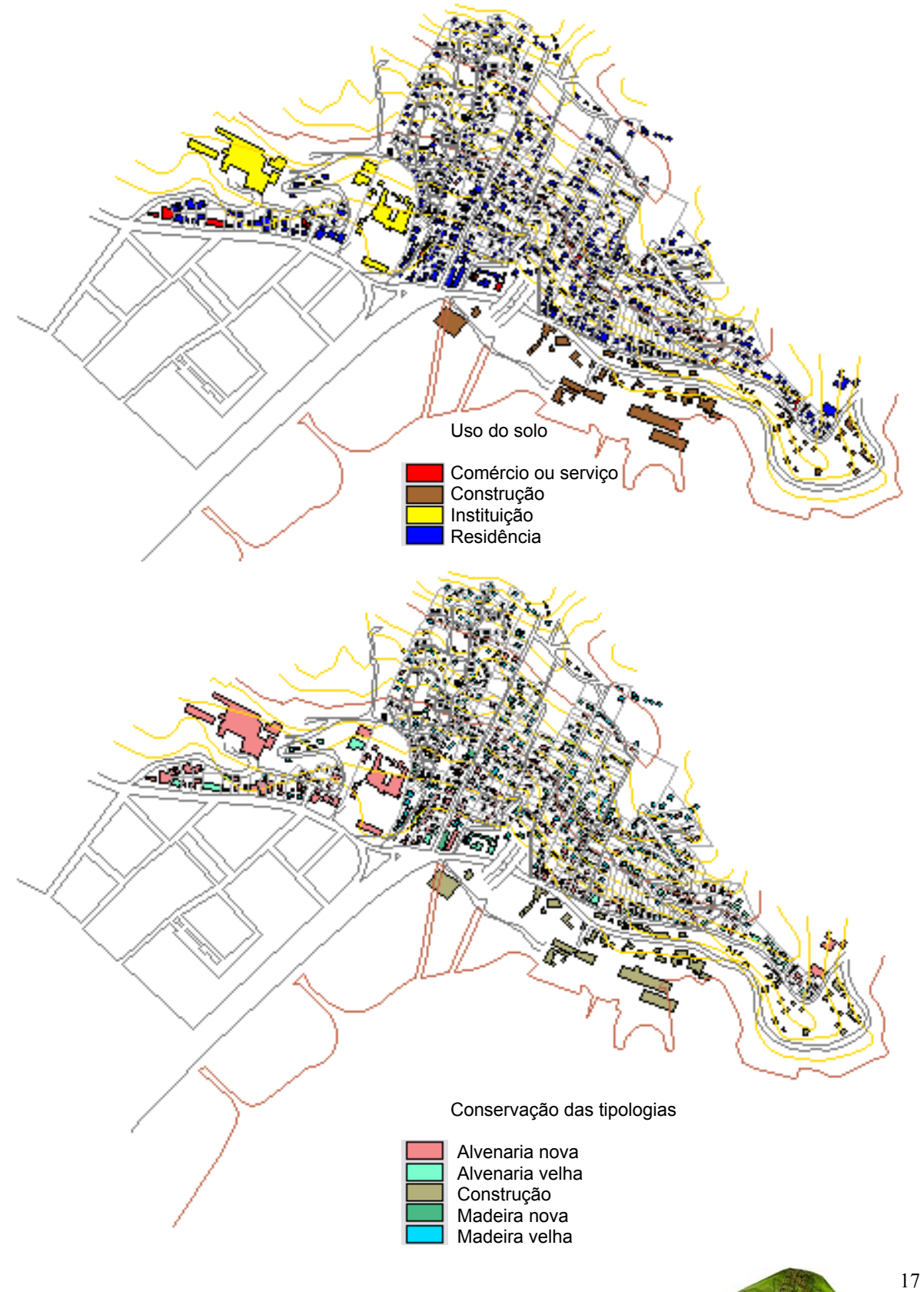

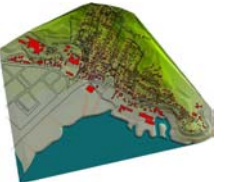

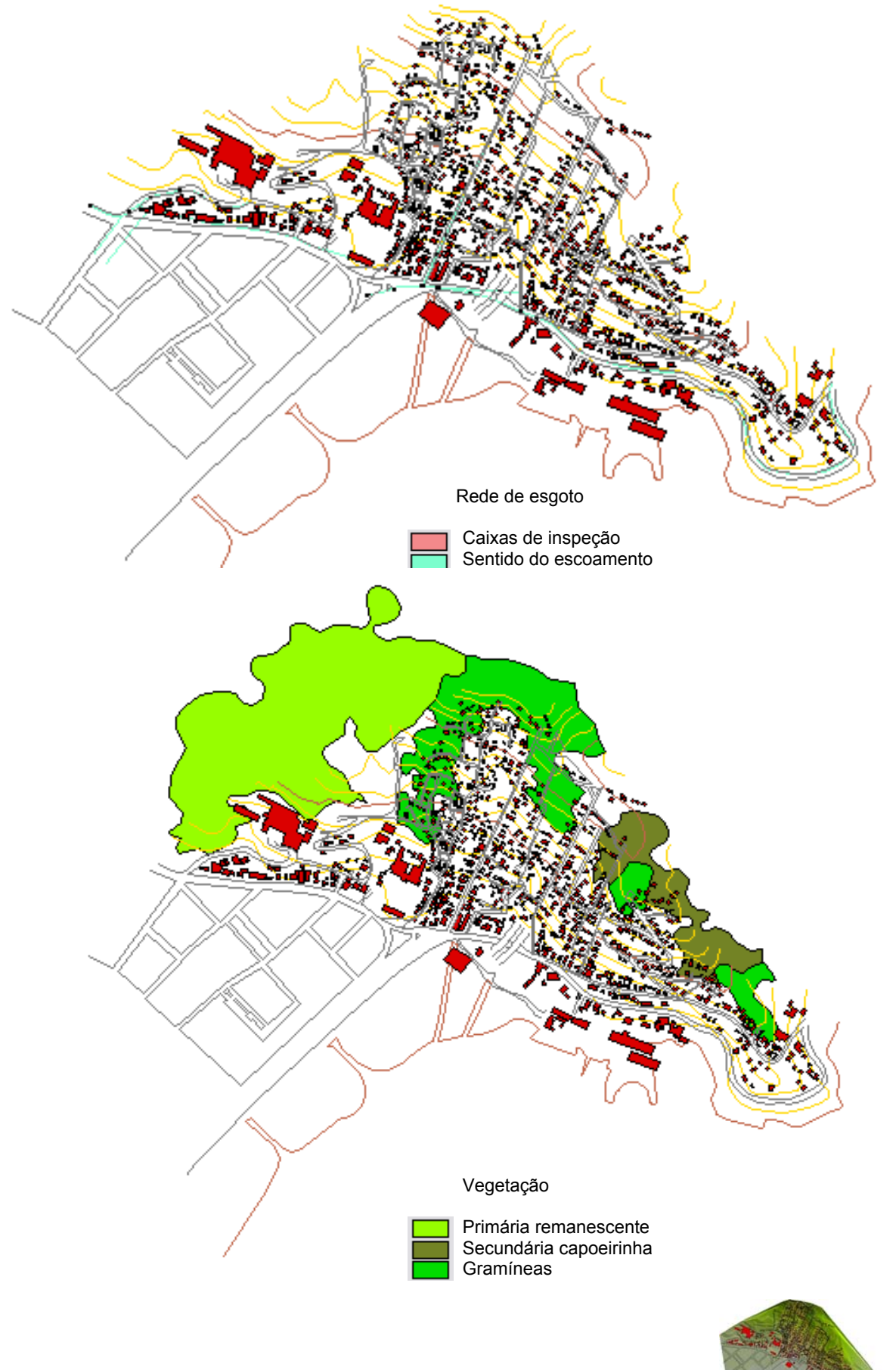

Simulação Volumétrica do Morro da Cruz – Bairro da Prainha.

### **4.4.2. MODELO DIGITAL DO TERRENO**

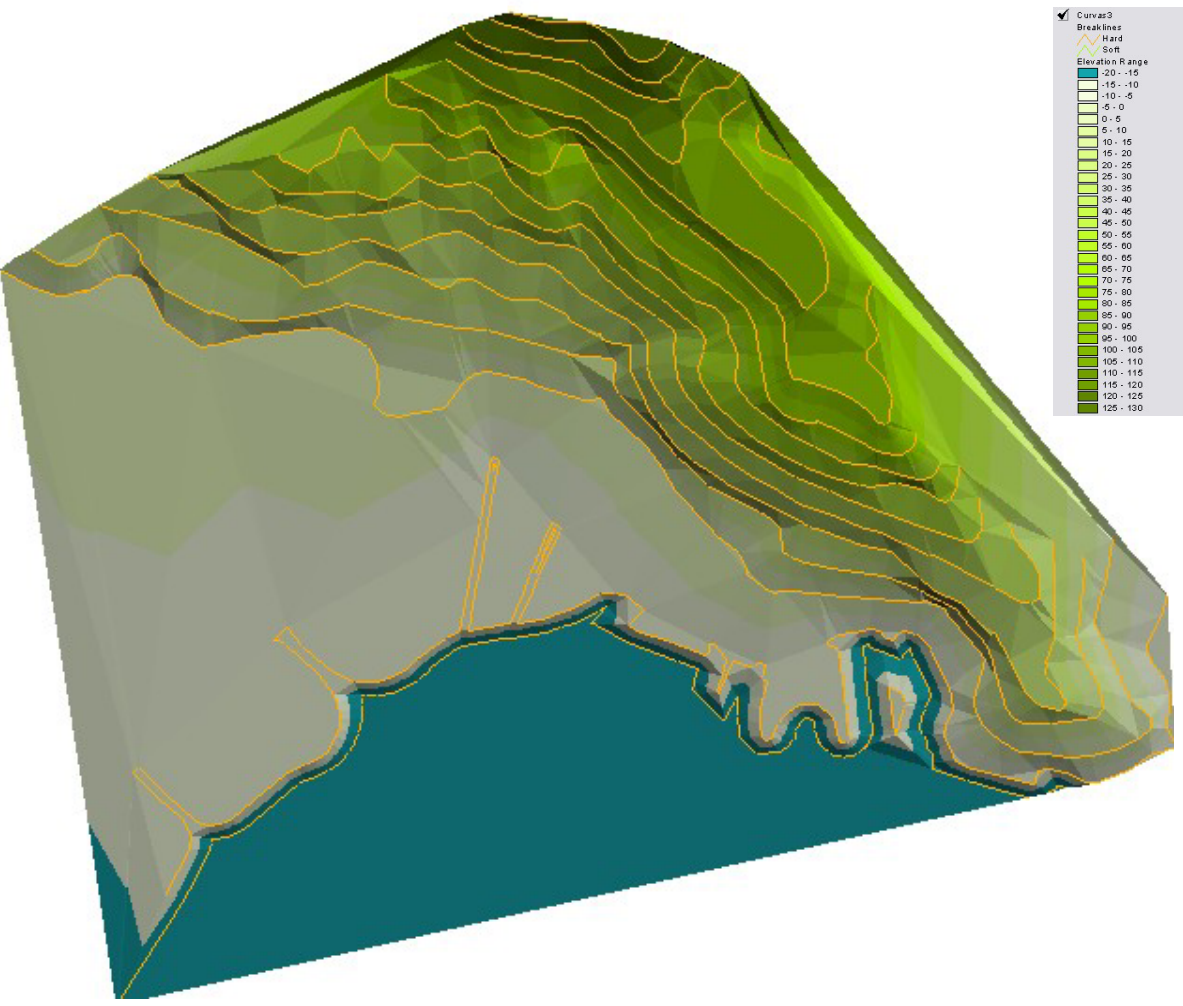

Figura 12: Modelo digital do terreno Fonte: Michele Ropelato

Para produzir o modelo digital do terreno, tridimensionalmente é preciso adicionar novas extensões ao aplicativo *Arcview*. Ao instalar estas extensões 3D automaticamente o programa disponibiliza novos ícones de trabalho que permitem a criação do terreno e sua visualização dinâmica em diversos ângulos de visão do observador. Nesta etapa do trabalho todos os diferentes temas devem estar na extensão "*shapefile*". A partir das curvas de nível, cria-se no menu cortina *Surface* – Criar modelo TIN a partir de feições, usando como critério a elevação pré-existente das curvas em extensão shapefile o modelo digital propriamente dito. A partir disto todos os temas \*shp podem ser adicionados a este modelo sobrepondo-se as curvas e fazendo parte do volume tridimensionalmente, no menu cortina Tema – Converter para 3D *Shapefile*. A partir disto pode-se visualizar tridimensionalmente na própria vista, que é a área de trabalho mais

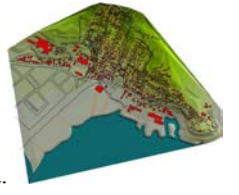

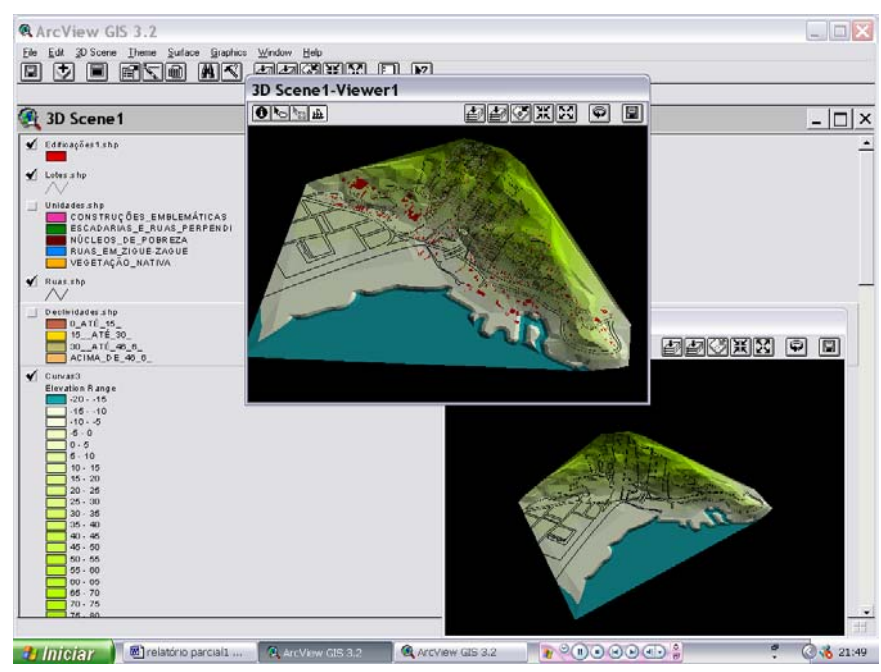

para se obter uma visualização dinâmica do modelo existe o ícone 3D Scene, no menu cortina Janela. Abrirá uma janela com a imagem em movimento do modelo, podendo esta ser salva no formato \*jpeg ou \*bmp., sob diversos

utilizada ou

Figura 13: Visualização dinâmica do modelo digital do terreno e seus temas. Fonte: Michele Ropelato

ângulos e com os temas desejados para cada situação, bem como a sobreposição de diversos temas em uma cena apenas como mostra a figura ao lado e abaixo.

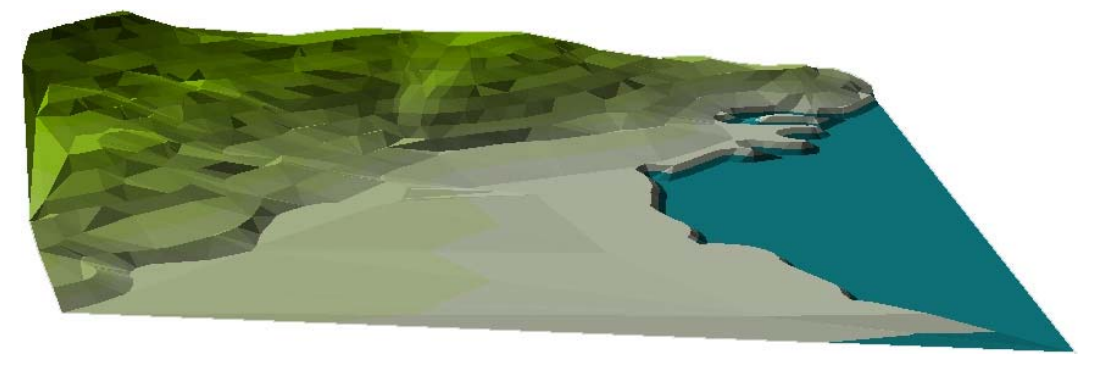

Figura 14: Modelo digital do terreno Fonte: Michele Ropelato

Figura 15: Modelo digital do terreno com ruas e edificações Fonte: Michele Ropelato

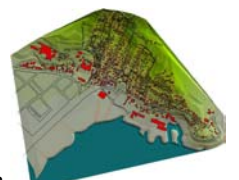

Simulação Volumétrica do Morro da Cruz – Bairro da Prainha.

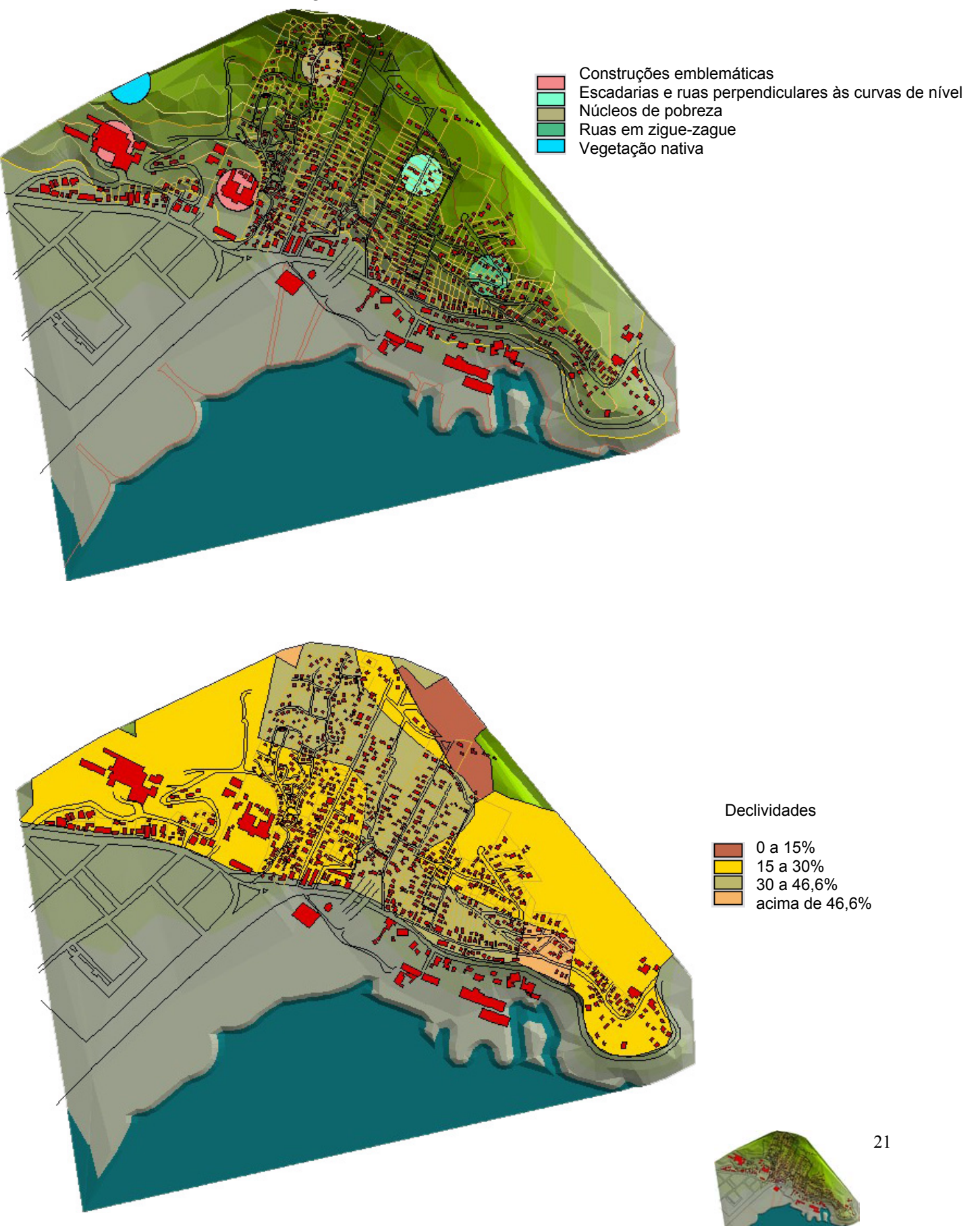

Simulação Volumétrica do Morro da Cruz – Bairro da Prainha.

# **4.4.3. SIMULAÇÃO VOLUMÉTRICA DOS TEMAS**

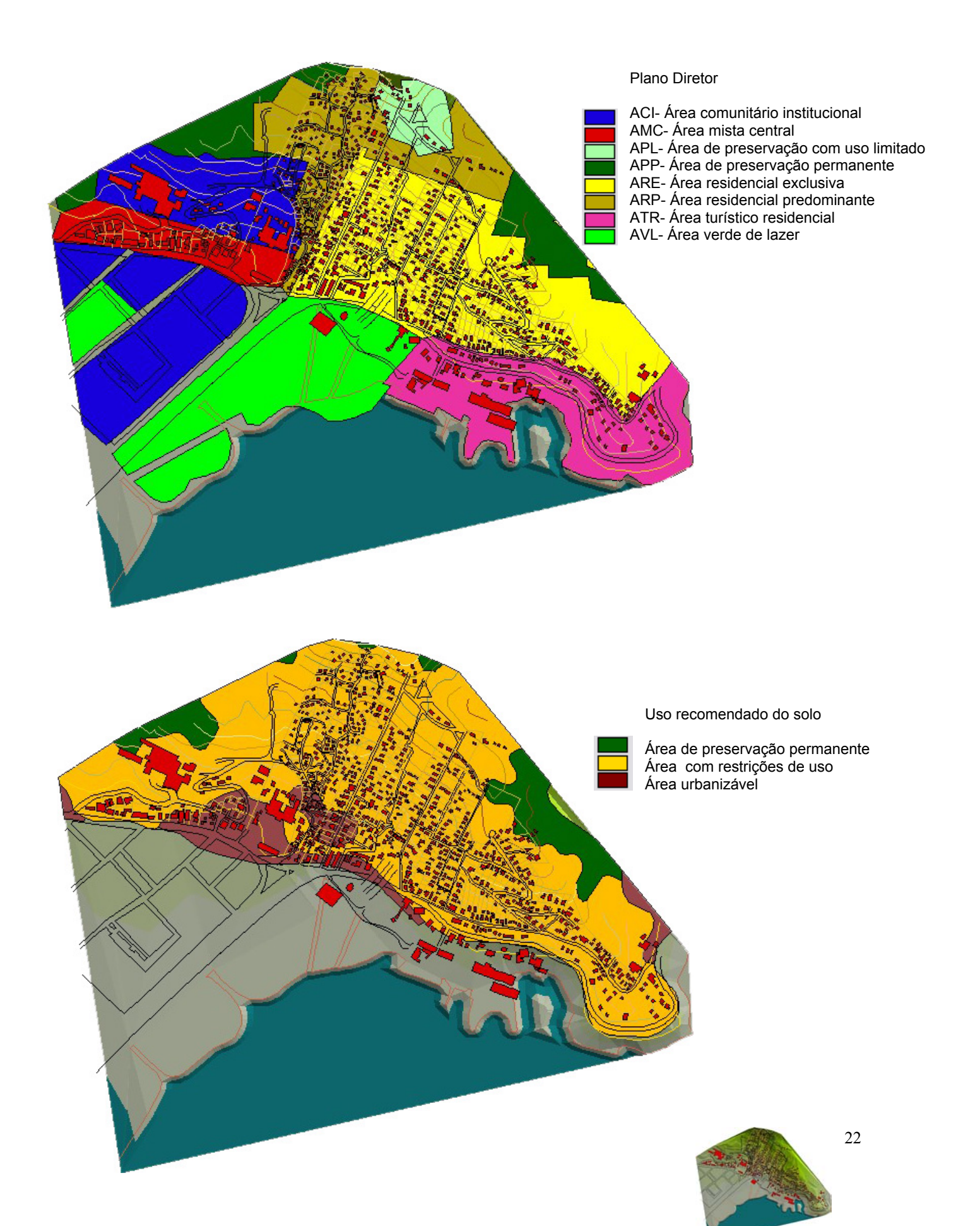

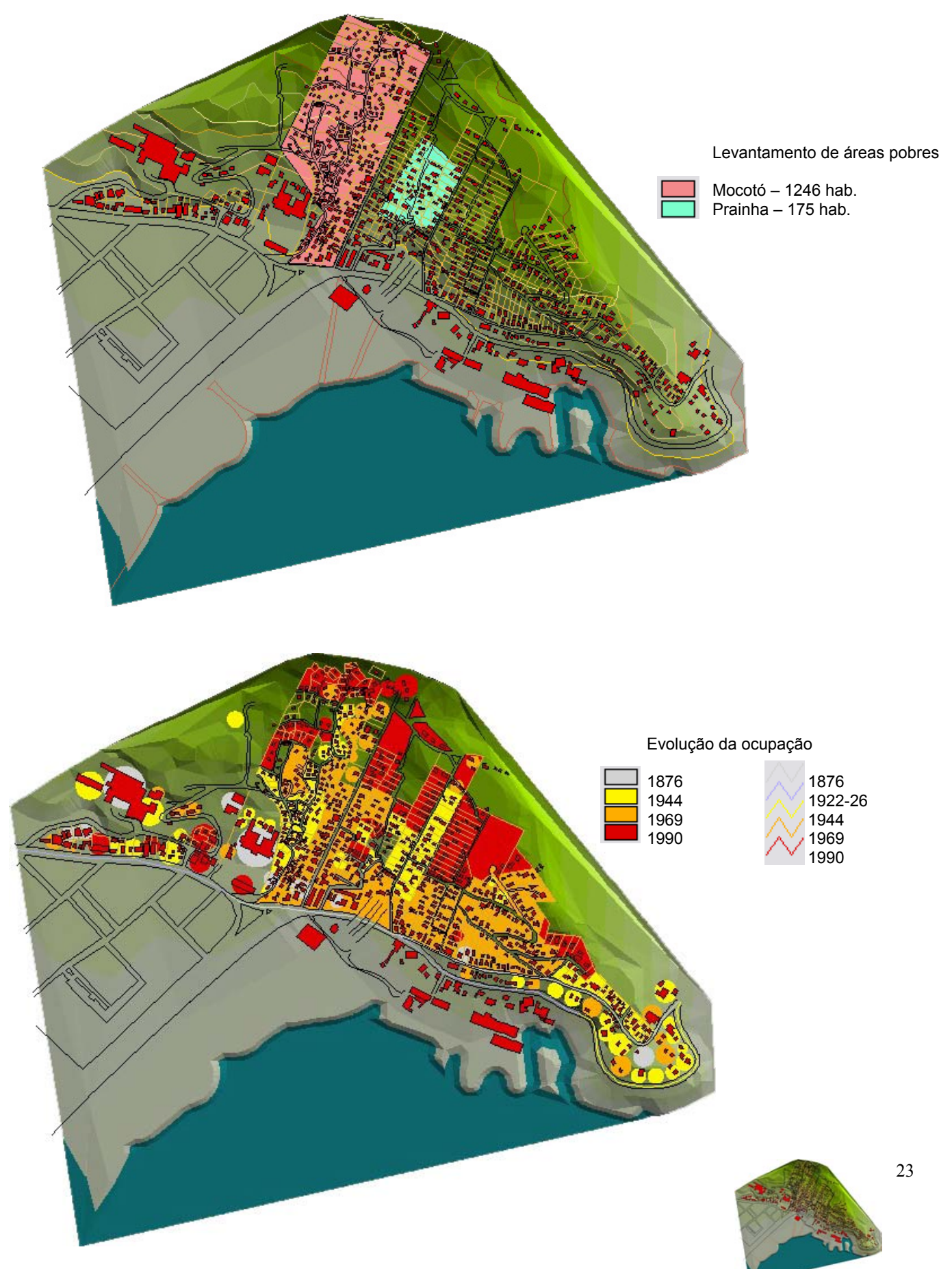

Simulação Volumétrica do Morro da Cruz – Bairro da Prainha.

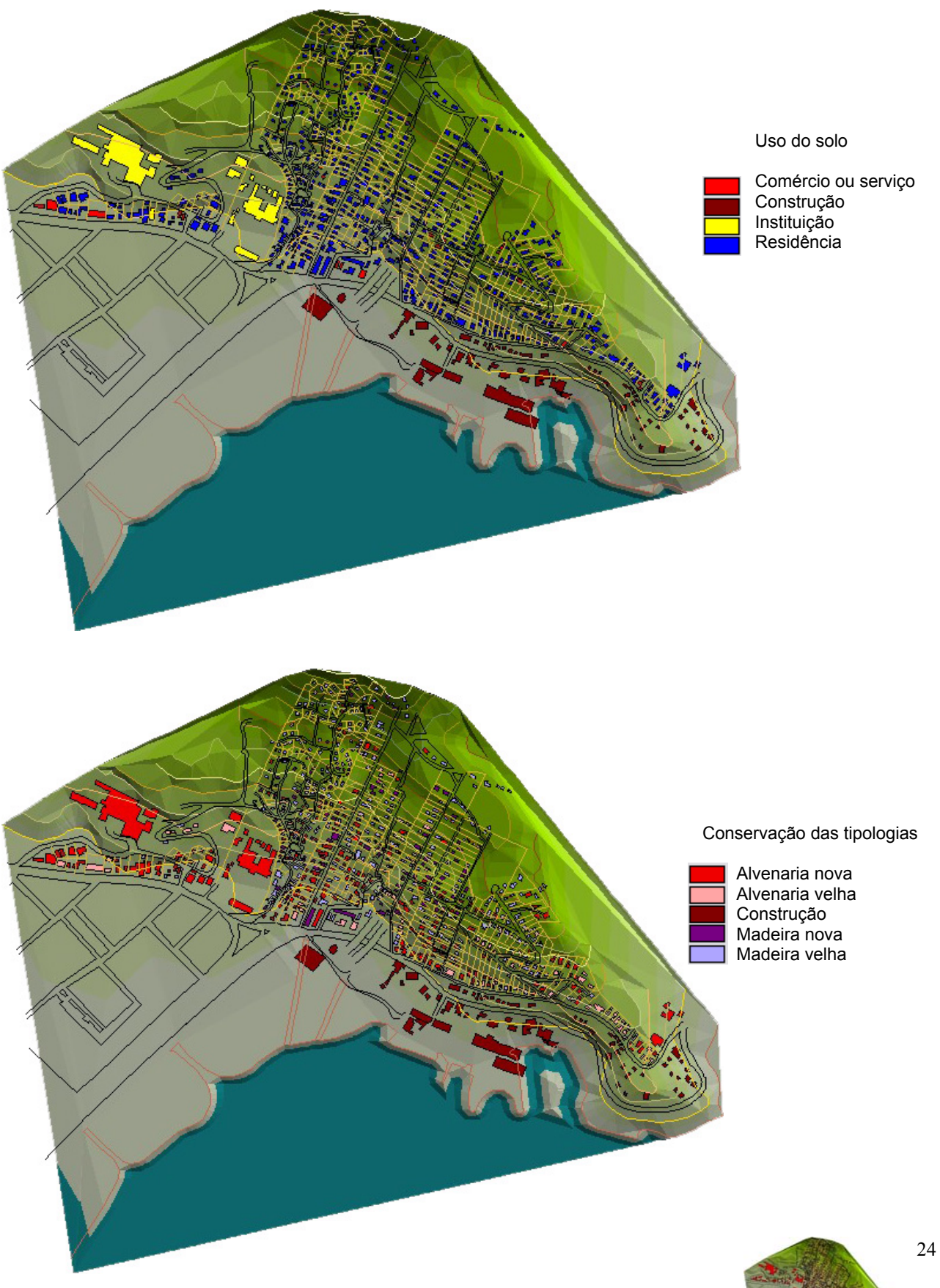

Simulação Volumétrica do Morro da Cruz – Bairro da Prainha.

![](_page_26_Figure_0.jpeg)

Simulação Volumétrica do Morro da Cruz – Bairro da Prainha.

![](_page_27_Figure_0.jpeg)

Simulação Volumétrica do Morro da Cruz – Bairro da Prainha.

## **5. CONSIDERAÇÕES FINAIS**

O desenvolvimento da pesquisa se deu em função do aprendizado e utilização dos softwares *Autocad* e *Arcview*. Nesta pesquisa fez-se ainda a simulação tridimensional de todos os mapas gerados (planos e tridimensionais).

Este material gerado serve não apenas para o aprendizado do software, mas também as análises posteriores da região que foi estudada. Qualquer intervenção no local pode ser bem planejada com esta base de dados existente. As atualizações também se tornam mais simples, visto que é possível alterar cada tema separadamente. Com a criação do mesmo modelo digital para áreas diferentes, como por exemplo a extensão de todo o Morro da Cruz será possível uma análise mais abrangente ainda da situação deste maciço e sua influência no entorno imediato e na cidade de Florianópolis

Os softwares utilizados foram emprestados do Laboratório do Prof. Carlos Loch (Laboratório de Fotogrametria, Sensoramento Remoto Geoprocessamento), pois o Projeto apresentado ao Edital para as Ciências Sociais Aplicadas do CNPq não obteve aprovação, apesar do mérito. Pretendemos dar entrada novamente na solicitação, provavelmente através do Edital Universal 2004, para a aquisição dos mesmos.

Como continuidade desta pesquisa recomenda-se a elaboração da digitalização de todo o morro da Cruz, tendo assim um material digital rico em informações que servirão para estudos e simulações das propostas de intervenção e reurbanização de certas áreas de interesse.

Propõe-se ainda a adição de dados aos mapas acima expostos, como *links*  que o próprio *Arcview* oferece onde ao clicar em certa região a ser observada do mapa aparecem características específicas deste local até a inserção de fotos.

![](_page_28_Picture_6.jpeg)

### **6. REFERÊNCIAS BIBLIOGRÁFICAS**

AFONSO, S.– **Urbanização de Encostas: Crises e Possibilidades. O Morro da Cruz como um Referencial de Projeto de Arquitetura da Paisagem**. São Paulo.FAUUSP. Tese de Doutorado. 1999.

\_\_\_\_\_\_\_\_\_\_\_– **Urbanização de Encostas. A ocupação do Morro da Cruz. Florianópolis. S.C.** Dissertação de Mestrado. Orientada pelo Prof. Dr. José Cláudio Gomes. São Paulo. FAUUSP. 1992. 376pp

\_\_\_\_\_\_\_\_\_\_\_ - **Urbanização de Encostas. A ocupação do Morro da Cruz. Florianópolis. S.C. Trabalho Programado 2. Estudo Geotécnico**. Curso de Pós-Graduação em Arquitetura e Urbanismo. Área de Concentração Estruturas Ambientais Urbanas. Nível de Mestrado. São Paulo. FAUUSP. 1992. 112pp.

- BATISTELA, A. & AFONSO, S. **Métodos e Ferramentas para o Projeto Informatizado de Arquitetura da Paisagem de Encostas**. Relatório Final de Atividades de Pesquisa do PIBIC 2000/2001. Florianópolis. Universidade Federal de Santa Catarina. 2001.
- DAVIS, CLODOVEU.- **O uso do Sistema de Informação Geográfica na Prefeitura Municipal de Belo Horizonte.** Janeiro 2004.
- DUARTE, SANDRA BUZINI **Utilização de Sistema de Informações Geográficas na Análise do Meio Físico e do Uso do Solo na Lagoa da Conceição-Florianópolis.** Dissertação de Mestrado. Orientada pela Prf. Drª. Regina Davison Dias. Florianópolis,UFSC. 1999. 114p.
- FEITOSA, F.F.e SANTIAGO,A.G. **Paisagem Natural e Paisagem Construída. O Caso da Lagoa da Conceição na Ilha de Santa Catarina**. Relatório CNPq, 2000.
- INSTITUTO DE PLANEJAMENTO URBANO DE FLORIANÓPOLIS. **Plano Diretor Distrito Sede Florianópolis**, 1988.
- LIMA, GILSON LIMEIRA DE.- **Alternativas Tecnológicas para a Construção de Habitações de Interesse Social. Campos do Jordão- Construção Habitacional Utilizando Madeira de Reflorestamento.** Volumes 1 e 2, Ed. IPT.
- MORETTI, EDMAR.- **Curso Básico de Arc View 3.1**. junho 2000.
- MOURA, MARIA LUCIA SEIDL DE. **Manual de Elaboração de Projetos de Pesquisa**. Maria Lucia Seidl de Moura, Maria Cristina Ferreira, Patrícia Ann Paine. Rio de Janeiro, UERJ, 1998. 134p.

![](_page_29_Picture_12.jpeg)

### STEINITZ, Carl (Ed.) – **Alternative Futures for Monroe County**, Pennsylvania, Cambridge, MA. MA. 1994 <http://www.gsd.harvard.edu/depts/larchdep/research/monroe>

*TUTORIAL ARCVIEW* 3.2

![](_page_30_Picture_2.jpeg)

## **7. ANEXO**

Arquivo digital dos mapas (planos e tridimensionais).

![](_page_31_Picture_2.jpeg)